#### **Overview**

This user's guide shows student assistants how to use SJSU @ Work (PeopleSoft) to enter time worked. Be sure to check with your department first to ensure this is the appropriate process to enter your time. Regardless of the method to enter your time, you should be tracking the hours worked during each shift. Your supervisor will monitor your time throughout the month and must be able to see the hours as you accumulate them. Do not enter time on SJSU holidays unless your supervisor has given you approval.

Note: Some pay periods overlap a new month. View the appropriate Pay Period Calendar on the [Calendars](https://www.sjsu.edu/up/resources/calendars/index.php) page (https://www.sjsu.edu/up/resources/calendars.php) for more information.

#### **Table of Contents**

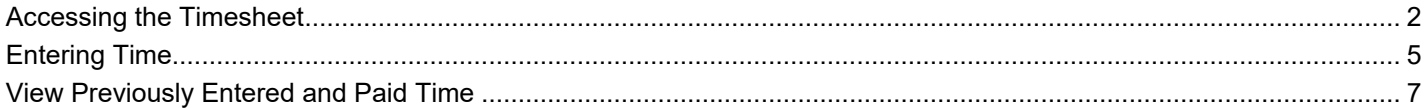

#### <span id="page-1-0"></span>**Accessing the Timesheet**

This section shows how to access the Timesheet on SJSU @ Work.

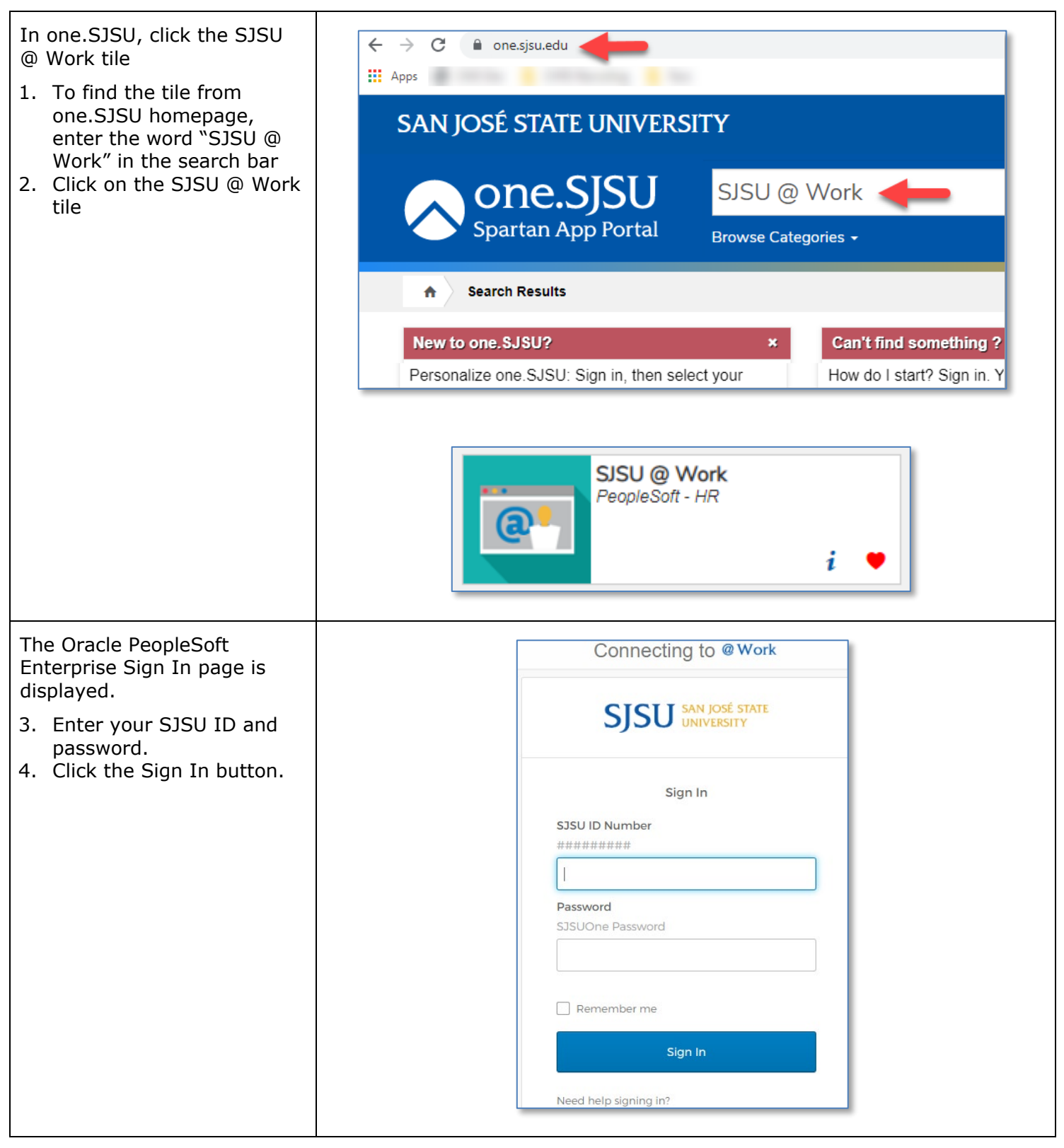

### **TIME ENTRY GUIDE FOR STUDENT ASSISTANTS**

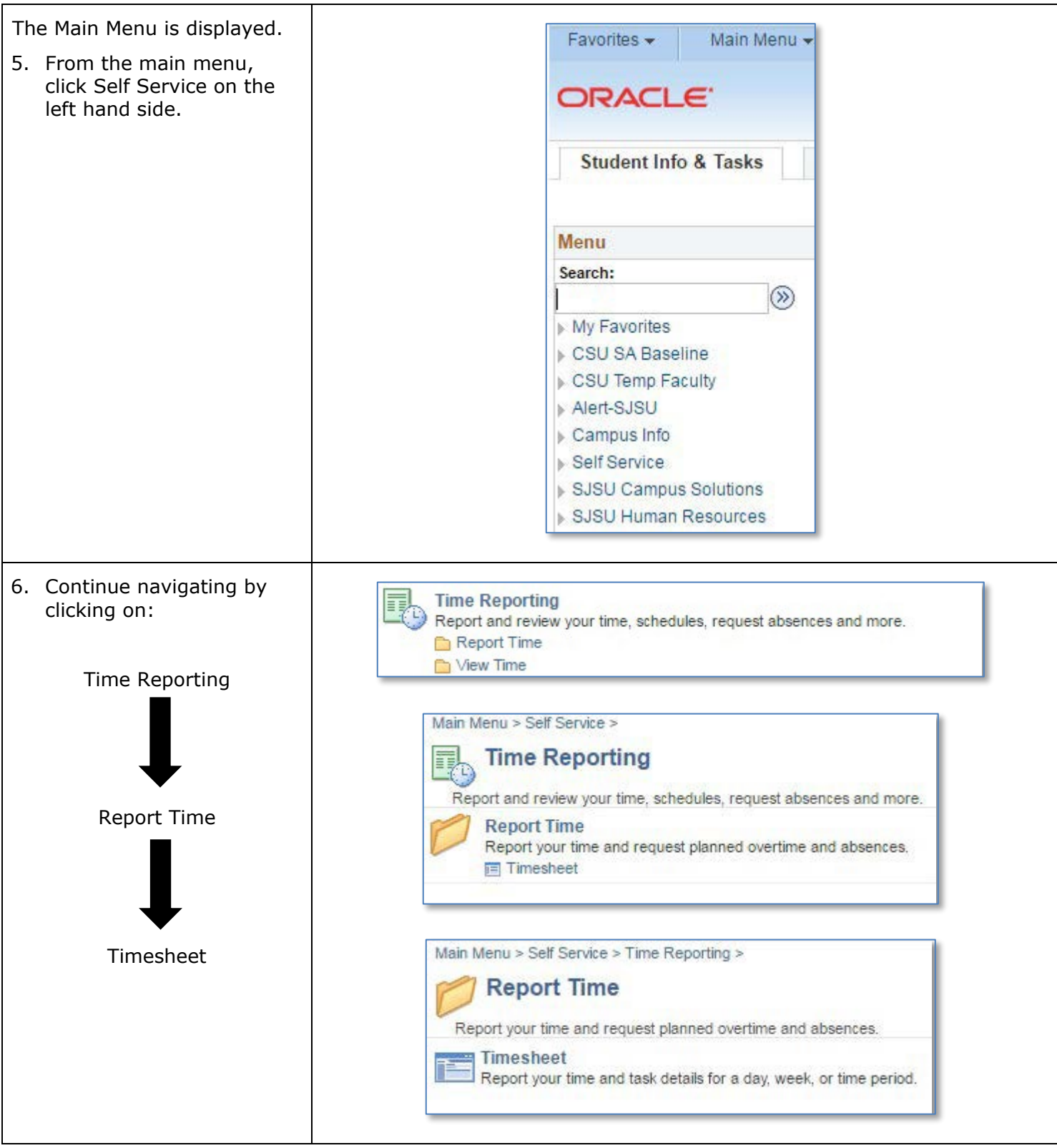

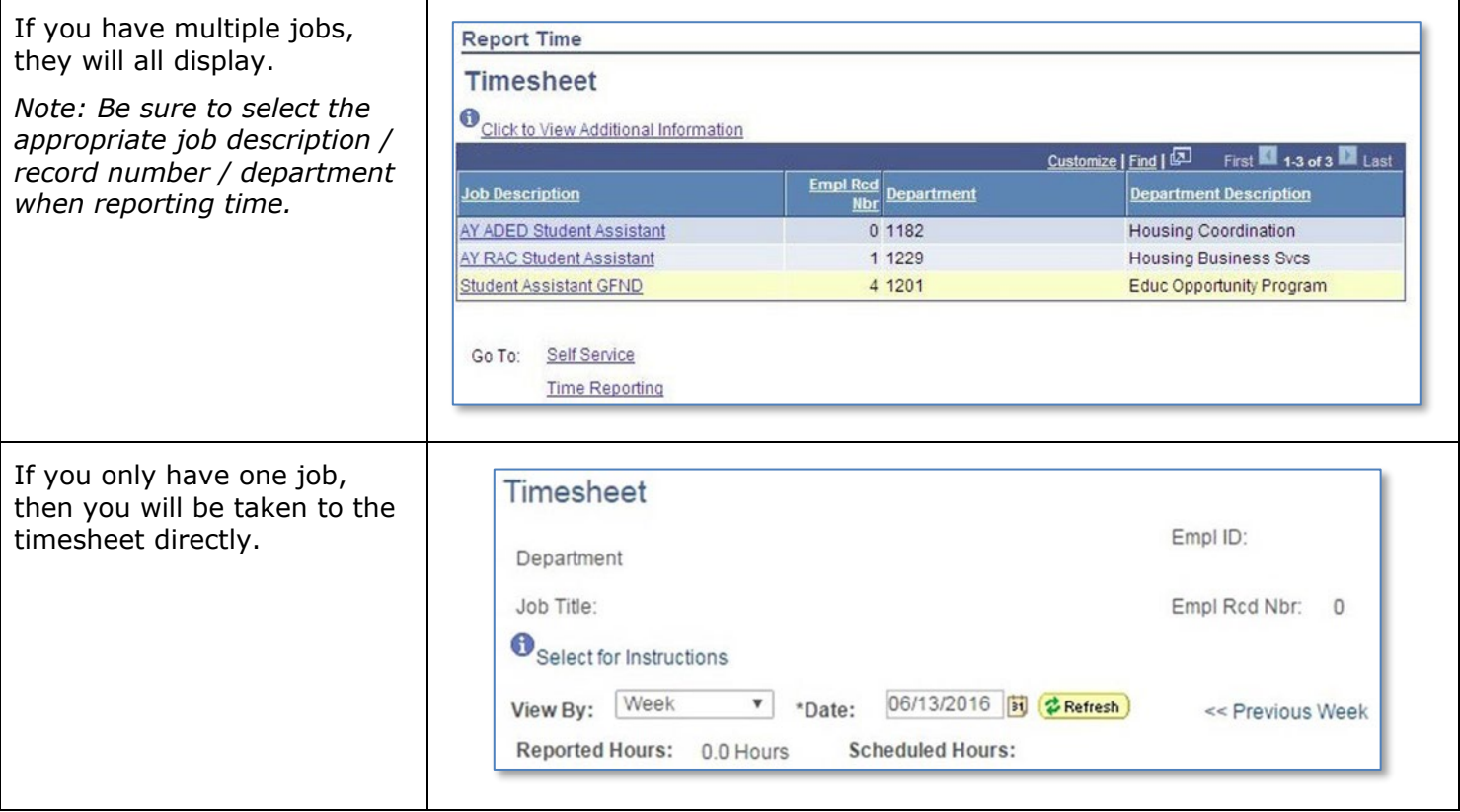

## <span id="page-4-0"></span>**Entering Time**

This section shows how to enter your time on the Timesheet.

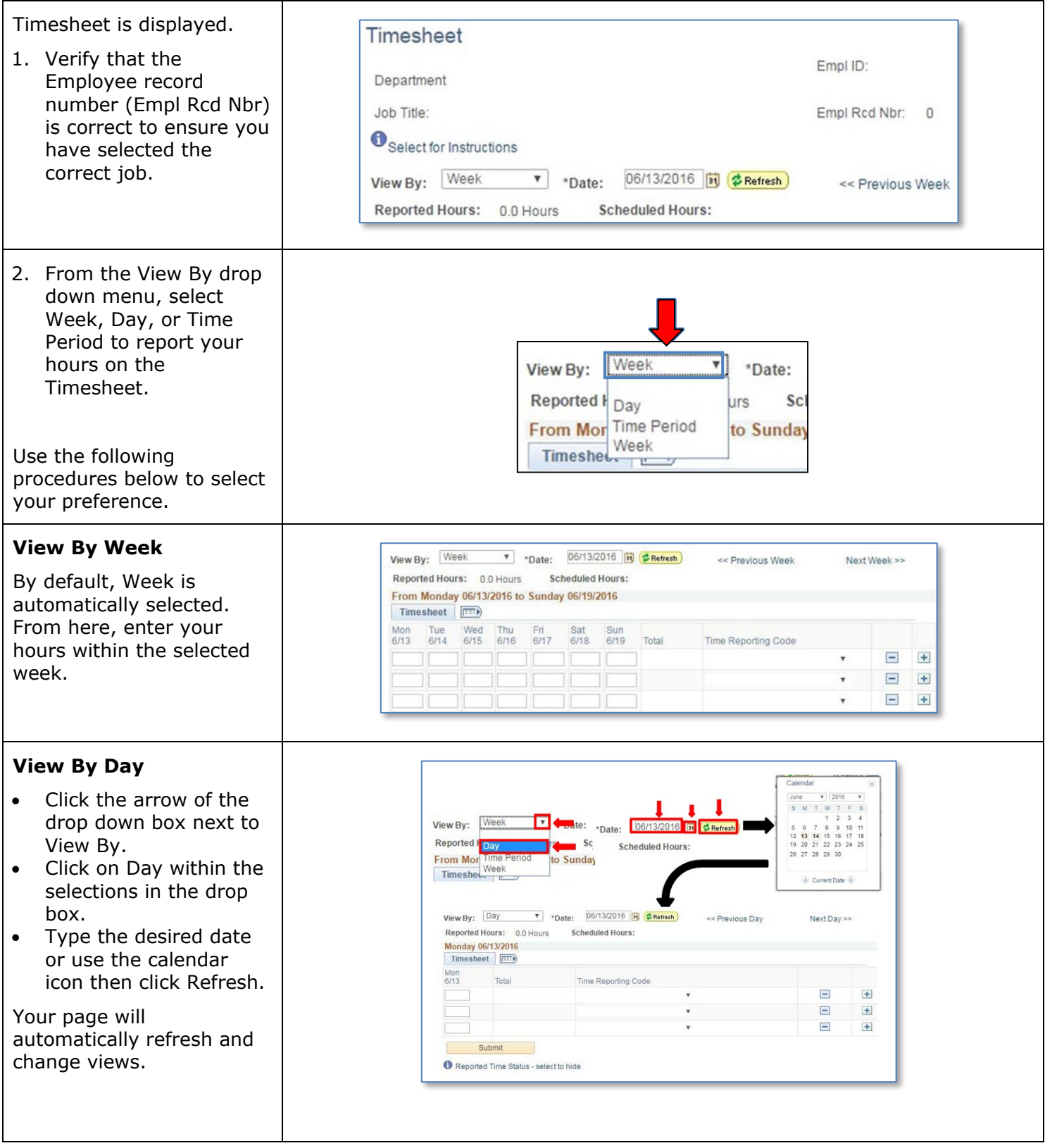

# **SJSU** WIVERSITY PERSONNEL

### **TIME ENTRY GUIDE FOR STUDENT ASSISTANTS**

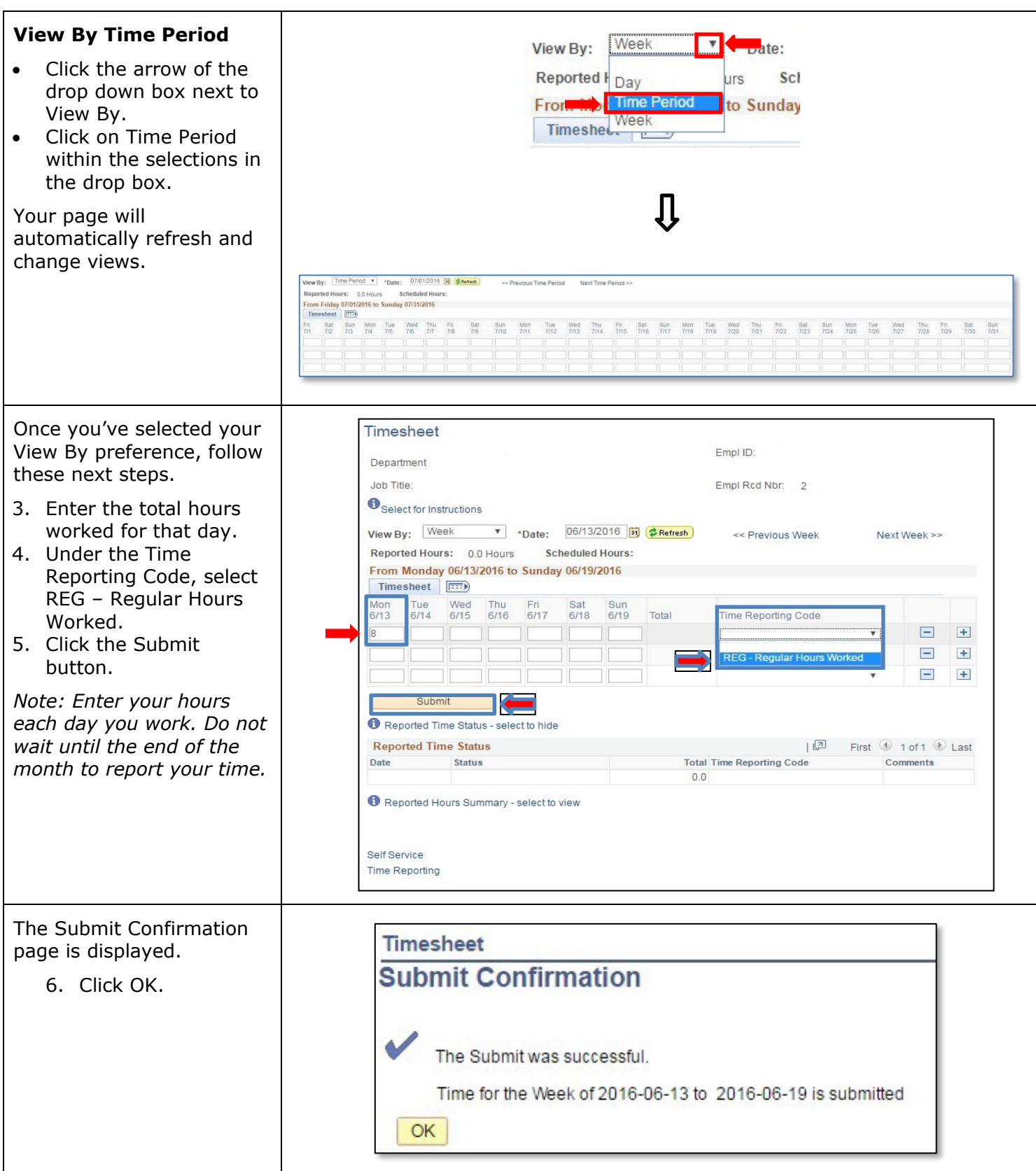

## <span id="page-6-0"></span>**View Previously Entered and Paid Time**

This section demonstrates how to use the Time and Labor Launch Pad to view time entered by month.

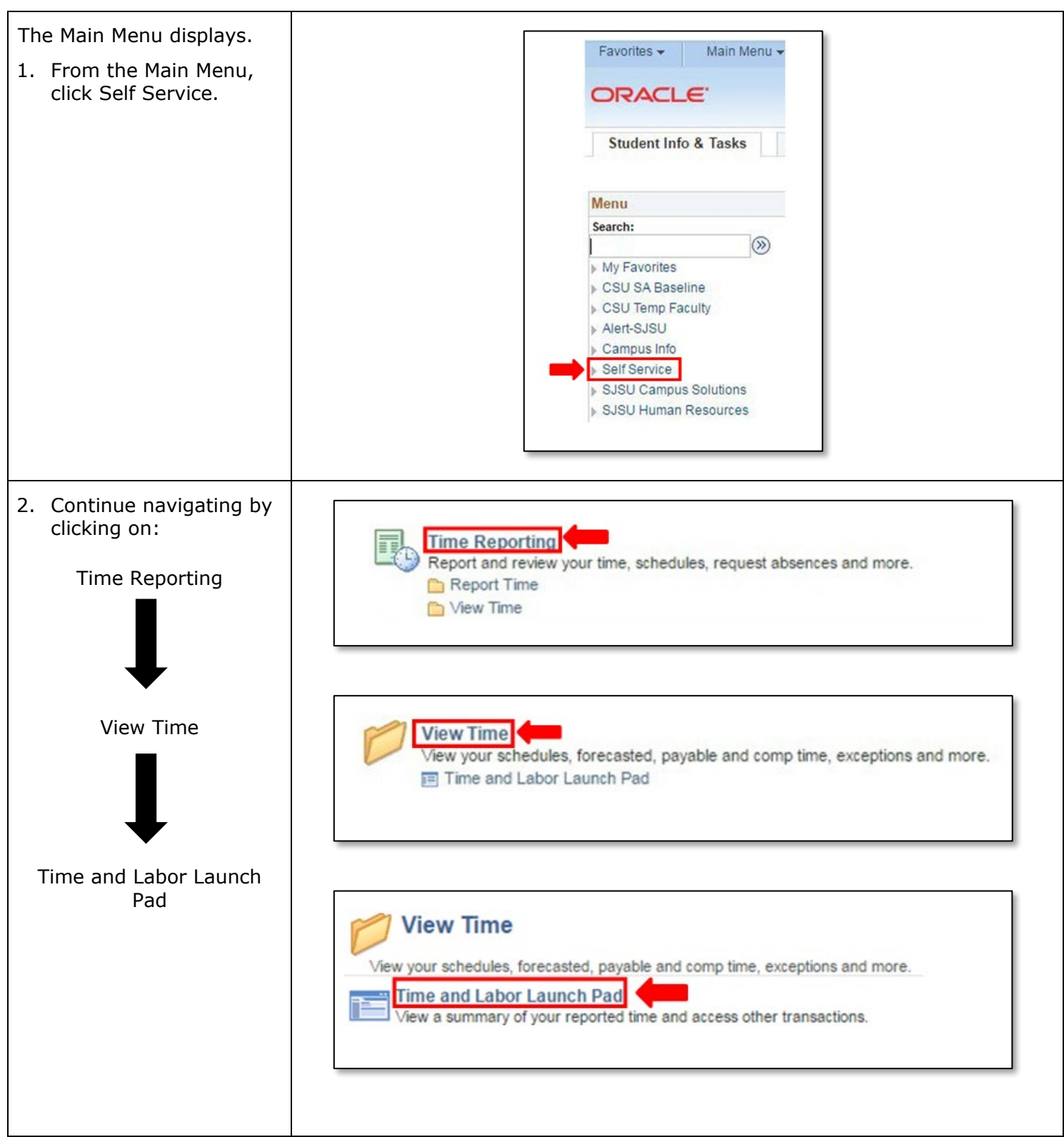

# SJSU | UNIVERSITY PERSONNEL

### **TIME ENTRY GUIDE FOR STUDENT ASSISTANTS**

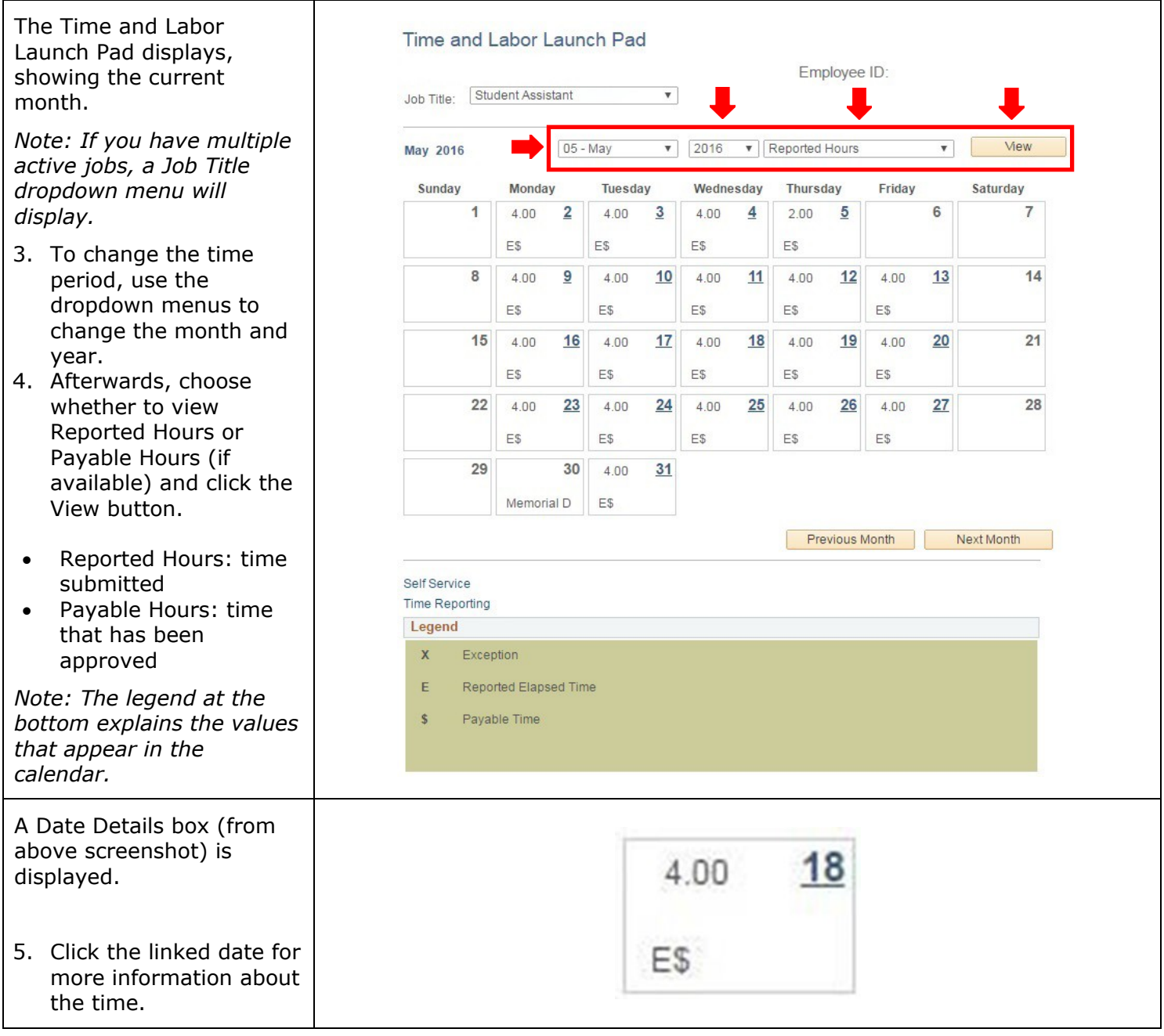

# **SJSU** UNIVERSITY PERSONNEL

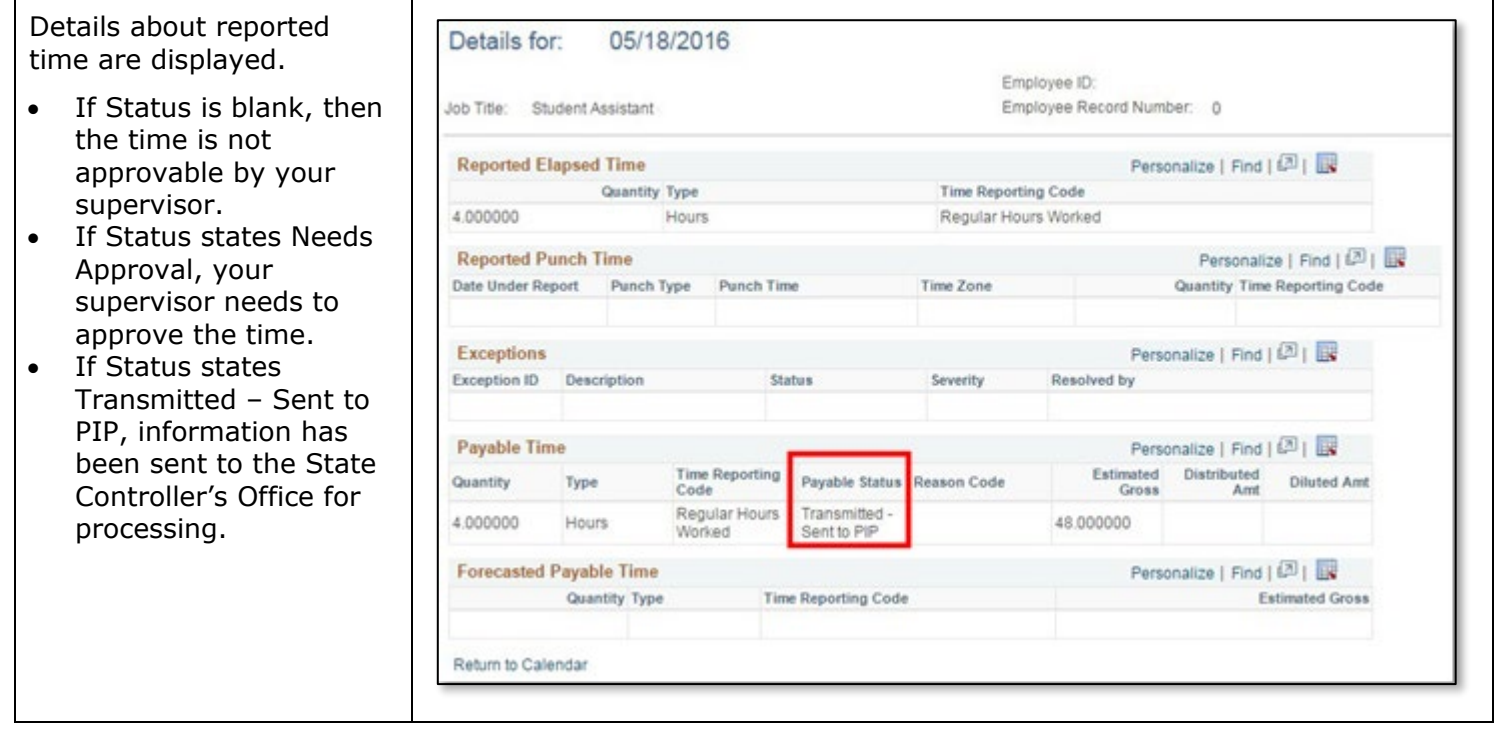